# Vérification de la connectivité de bout en bout sur un SP de routage de segment  $\overline{a}$

## Table des matières

**Introduction** Conditions préalables **Exigences** Composants utilisés Informations générales **Topologie** Vérification initiale Configuration BGP Configuration du routage de segment Vérifications finales

## Introduction

Ce document décrit le processus de vérification de la connectivité de bout en bout sur un fournisseur de services de routage de segment avec le logiciel Cisco IOS®XR.

# Conditions préalables

## **Exigences**

Cisco vous recommande de prendre connaissance des rubriques suivantes :

- Connaissance du routage IP de base
- Connaissance de Cisco IOS et de la ligne de commande de Cisco IOS XR

## Composants utilisés

Les informations contenues dans ce document sont basées sur les versions de matériel et de logiciel suivantes :

- Routeur avec logiciel Cisco IOS XR
- Routeur avec logiciel Cisco IOS

The information in this document was created from the devices in a specific lab environment. All of the devices used in this document started with a cleared (default) configuration. Si votre réseau est en ligne, assurez-vous de bien comprendre l'incidence possible des commandes.

## Informations générales

L'objectif de ce document est de démontrer la configuration de base pour créer un nuage de

routage de segment et comment vérifier la connectivité de bout en bout sur les routeurs Cisco IOS XR.

# Topologie

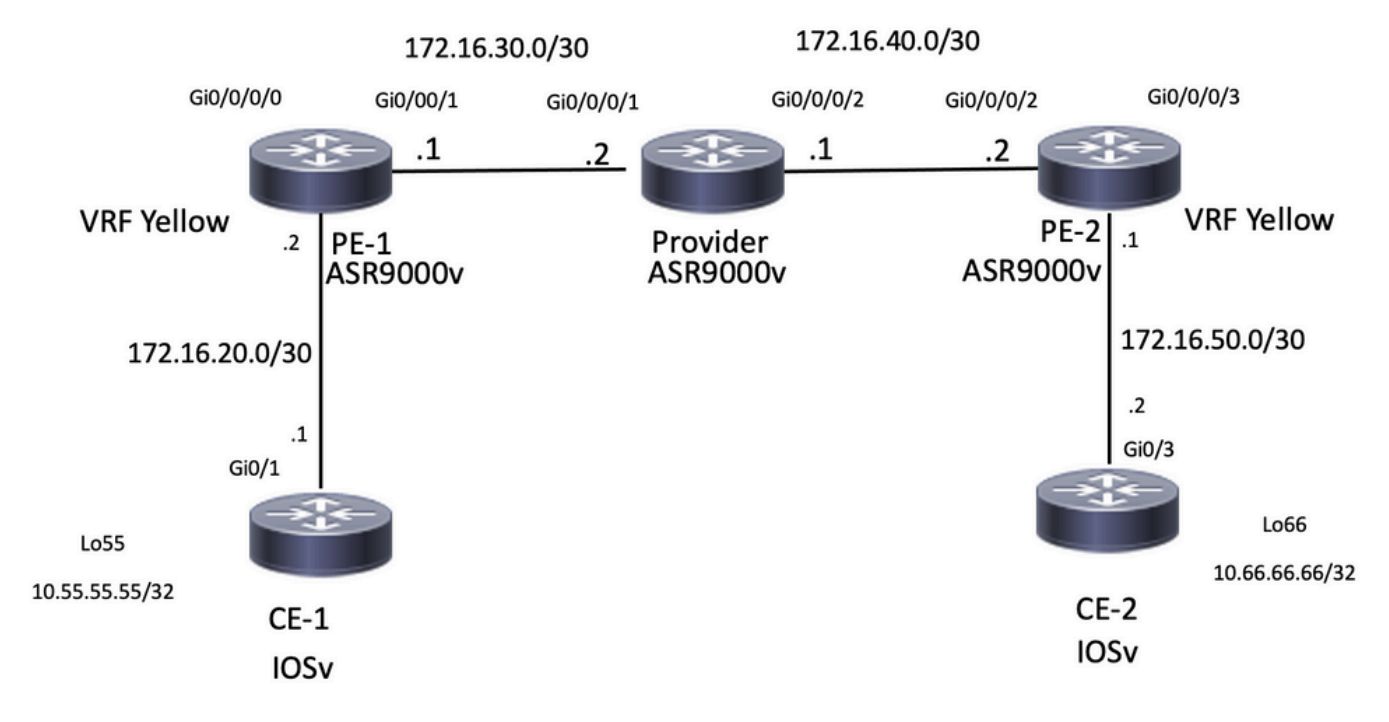

Topologie du réseau

## Vérification initiale

## Configuration BGP

### CE-1

Le bouclage55 simule le côté LAN du routeur CE-1. Vous pouvez annoncer ce préfixe via eBGP au voisin PE-1 :

```
CE-1#show run | section r b
router bgp 65535
 bgp router-id 10.1.1.1
 bgp log-neighbor-changes
redistribute connected
 redistribute eigrp 10
 neighbor 172.16.20.2 remote-as 8181
CE-1#show ip bgp neighbors 172.16.20.2 advertised-routes
BGP table version is 25, local router ID is 10.1.1.1
Status codes: s suppressed, d damped, h history, * valid, > best, i - internal,
               r RIB-failure, S Stale, m multipath, b backup-path, f RT-Filter,
               x best-external, a additional-path, c RIB-compressed,
               t secondary path,
Origin codes: i - IGP, e - EGP, ? - incomplete
RPKI validation codes: V valid, I invalid, N Not found
```
Network Next Hop Metric LocPrf Weight Path

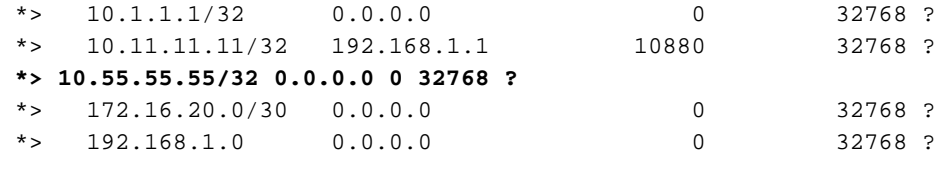

Total number of prefixes 5

#### PE-1

Ce routeur a reçu le préfixe 10.55.55.55/32 et dispose d'une connectivité. Il peut désormais l'annoncer dans le cloud du fournisseur de services :

RP/0/RP0/CPU0:PE-1#**show run vrf** Fri Jan 27 15:07:10.465 UTC vrf Yellow address-family ipv4 unicast import route-target 200:200 ! export route-target 200:200 ! RP/0/RP0/CPU0:PE-1#**show run router bgp** Fri Jan 27 14:54:33.488 UTC router bgp 8181 bgp router-id 10.2.2.2 address-family ipv4 unicast ! address-family vpnv4 unicast ! neighbor 10.3.3.3 remote-as 8181 update-source Loopback0 address-family vpnv4 unicast route-policy PASS in route-policy PASS out ! ! vrf Yellow rd 200:200 address-family ipv4 unicast  $\blacksquare$  neighbor 172.16.20.1 remote-as 65535 address-family ipv4 unicast route-policy PASS in route-policy PASS out as-override ! RP/0/RP0/CPU0:PE-1#**show bgp vrf Yellow ipv4 unicast neighbors 172.16.20.1 routes** Fri Jan 27 14:54:48.433 UTC BGP VRF Yellow, state: Active BGP Route Distinguisher: 200:200 VRF ID: 0x60000001 BGP router identifier 10.2.2.2, local AS number 8181 Non-stop routing is enabled BGP table state: Active Table ID: 0xe0000001 RD version: 73 BGP main routing table version 73

BGP NSR Initial initsync version 2 (Reached) BGP NSR/ISSU Sync-Group versions 0/0 Status codes: s suppressed, d damped, h history, \* valid, > best i - internal, r RIB-failure, S stale, N Nexthop-discard Origin codes: i - IGP, e - EGP, ? - incomplete Network Next Hop Metric LocPrf Weight Path Route Distinguisher: 200:200 (default for vrf Yellow) \*> 10.1.1.1/32 172.16.20.1 0 0 65535 ? \*> 10.11.11.11/32 172.16.20.1 10880 0 65535 ? **\*> 10.55.55.55/32 172.16.20.1 0 0 65535 ?** \*> 172.16.20.0/30 172.16.20.1 0 0 65535 ? \*>  $192.168.1.0/24$  172.16.20.1 0 0 65535 ? Processed 5 prefixes, 5 paths RP/0/RP0/CPU0:PE-1#**ping vrf Yellow 10.55.55.55** Fri Jan 27 14:55:06.077 UTC Type escape sequence to abort. Sending 5, 100-byte ICMP Echos to 10.55.55.55, timeout is 2 seconds: !!!!! **Success rate is 100 percent (5/5), round-trip min/avg/max = 4/5/7 ms** CE-2

Le bouclage66 simule le côté LAN du routeur CE-2. De la même manière que CE-1, ce routeur annonce le préfixe via eBGP au routeur voisin PE-2.

```
CE-2#show run | section r b
router bgp 65535
 bgp router-id 10.5.5.5
 bgp log-neighbor-changes
 redistribute connected
 redistribute eigrp 10
 neighbor 172.16.50.1 remote-as 8181
CE-2#show ip bgp neighbors 172.16.50.1 advertised-routes
BGP table version is 15, local router ID is 10.5.5.5
Status codes: s suppressed, d damped, h history, * valid, > best, i - internal,
             r RIB-failure, S Stale, m multipath, b backup-path, f RT-Filter,
             x best-external, a additional-path, c RIB-compressed,
             t secondary path,
Origin codes: i - IGP, e - EGP, ? - incomplete
RPKI validation codes: V valid, I invalid, N Not found
 Network Next Hop Metric LocPrf Weight Path
 *> 10.5.5.5/32 0.0.0.0 0 32768 ?
10.5.5.5/32 10.5.5.5/32 192.168.4.1 Metric LocPrf Weight Pa<br>
*> 10.22.22.22/32 192.168.4.1 10880 32768 ?
 *> 10.66.66.66/32 0.0.0.0 0 32768 ?
 *> 172.16.50.0/30 0.0.0.0 0 32768 ?
* 192.168.4.0 0.0.0.0 0 32768 ?
Total number of prefixes 5
```

```
PE-2
```
Ce routeur a reçu le préfixe 10.66.66.66/32 et peut désormais annoncer au cloud du fournisseur de services :

```
address-family ipv4 unicast
import route-target
200:200
!
export route-target
200:200
!
RP/0/RP0/CPU0:PE-2#show run router bgp
Fri Jan 27 14:59:56.957 UTC
router bgp 8181
 bgp router-id 10.4.4.4
 address-family ipv4 unicast
 !
  address-family vpnv4 unicast
  !
 neighbor 10.3.3.3
  remote-as 8181
  update-source Loopback0
  address-family vpnv4 unicast
   route-policy PASS in
   route-policy PASS out
  !
  !
  vrf Yellow
  rd 200:200
   address-family ipv4 unicast
\blacksquare neighbor 172.16.50.2
   remote-as 65535
   address-family ipv4 unicast
    route-policy PASS in
    route-policy PASS out
    as-override
    !
RP/0/RP0/CPU0:PE-2#show bgp vrf Yellow ipv4 unicast neighbors 172.16.50.2 routes
Fri Jan 27 15:00:10.383 UTC
BGP VRF Yellow, state: Active
BGP Route Distinguisher: 200:200
VRF ID: 0x60000001
BGP router identifier 10.4.4.4, local AS number 8181
Non-stop routing is enabled
BGP table state: Active
Table ID: 0xe0000001 RD version: 64
BGP main routing table version 64
BGP NSR Initial initsync version 2 (Reached)
BGP NSR/ISSU Sync-Group versions 0/0
Status codes: s suppressed, d damped, h history, * valid, > best
             i - internal, r RIB-failure, S stale, N Nexthop-discard
Origin codes: i - IGP, e - EGP, ? - incomplete
   Network Next Hop Metric LocPrf Weight Path
Route Distinguisher: 200:200 (default for vrf Yellow)
*> 10.5.5.5/32 172.16.50.2 0 0 65535 ?
*> 10.22.22.22/32 172.16.50.2 10880 0 65535 ?
*> 10.66.66.66/32 172.16.50.2 0 0 65535 ?
*> 172.16.50.0/30 172.16.50.2 0 0 65535 ?
*> 192.168.4.0/24 172.16.50.2 0 0 65535 ?
Processed 5 prefixes, 5 paths
```
RP/0/RP0/CPU0:PE-2#**ping vrf Yellow 10.66.66.66** Fri Jan 27 15:00:26.020 UTC

Type escape sequence to abort. Sending 5, 100-byte ICMP Echos to 10.66.66.66, timeout is 2 seconds: !!!!! Success rate is 100 percent (5/5), round-trip  $min/avg/max = 3/26/120$  ms État des informations de routage de PE-1,Provider et PE-2

Pour cette démonstration, OSPF est configuré en tant qu'IGP et iBGP.

### PE-1

Le voisin OSPF est UP et la session iBGP vers 10.3.3.3 qui est le réflecteur de route.

RP/0/RP0/CPU0:PE-1#**show run router ospf** Fri Jan 27 15:09:23.910 UTC router ospf 1 router-id 10.2.2.2 area 0 ! interface GigabitEthernet0/0/0/1 ! ! ! RP/0/RP0/CPU0:PE-1#**show ospf neighbor** Fri Jan 27 15:09:31.435 UTC \* Indicates MADJ interface # Indicates Neighbor awaiting BFD session up Neighbors for OSPF 1 Neighbor ID Pri State Dead Time Address Interface 10.3.3.3 1 FULL/BDR 00:00:37 172.16.30.2 GigabitEthernet0/0/0/1 Neighbor is up for 16:59:30<br>Neighbor is up for 16:59:30 Total neighbor count: 1 RP/0/RP0/CPU0:PE-1#**show bgp vpnv4 unicast summary** Fri Jan 27 15:09:37.760 UTC BGP router identifier 10.2.2.2, local AS number 8181 BGP generic scan interval 60 secs Non-stop routing is enabled BGP table state: Active Table ID: 0x0 RD version: 0 BGP main routing table version 73 BGP NSR Initial initsync version 2 (Reached) BGP NSR/ISSU Sync-Group versions 0/0 BGP scan interval 60 secs BGP is operating in STANDALONE mode. Process RcvTblVer bRIB/RIB LabelVer ImportVer SendTblVer StandbyVer Speaker 73 73 73 73 73 0 Neighbor Spk AS MsgRcvd MsgSent TblVer InQ OutQ Up/Down St/PfxRcd 10.3.3.3 0 8181 1010 997 73 0 0 16:24:45 5 Routeur du fournisseur

Sur ce périphérique, nous pouvons confirmer qu'agit en tant que réflecteur de route et que la session IBGP est établie avec les voisins 10.2.2.2 et 10.4.4.4

```
Fri Jan 27 15:19:33.250 UTC
router ospf 1
router-id 10.3.3.3
area 0
!
interface GigabitEthernet0/0/0/1
!
interface GigabitEthernet0/0/0/2
!
RP/0/RP0/CPU0:Provider#show run router bgp
Fri Jan 27 15:11:08.321 UTC
router bgp 8181
 bgp router-id 10.3.3.3
 address-family ipv4 unicast
 !
 address-family vpnv4 unicast
 !
 neighbor-group IBGP
  remote-as 8181
  update-source Loopback0
  !
 neighbor 10.2.2.2
  use neighbor-group IBGP
  address-family vpnv4 unicast
   route-policy PASS in
   route-reflector-client
   route-policy PASS out
   next-hop-self
  !
  !
 neighbor 10.4.4.4
  use neighbor-group IBGP
  address-family vpnv4 unicast
   route-policy PASS in
   route-reflector-client
   route-policy PASS out
   next-hop-self
  !
RP/0/RP0/CPU0:Provider#show bgp vpnv4 unicast summary
Fri Jan 27 15:11:19.263 UTC
BGP router identifier 10.3.3.3, local AS number 8181
BGP generic scan interval 60 secs
Non-stop routing is enabled
BGP table state: Active
Table ID: 0x0 RD version: 0
BGP main routing table version 25
BGP NSR Initial initsync version 1 (Reached)
BGP NSR/ISSU Sync-Group versions 0/0
BGP scan interval 60 secs
BGP is operating in STANDALONE mode.
Process RcvTblVer bRIB/RIB LabelVer ImportVer SendTblVer StandbyVer
Speaker 25 25 25 25 25 0
Neighbor Spk AS MsgRcvd MsgSent TblVer InQ OutQ Up/Down St/PfxRcd
10.2.2.2 0 8181 998 1011 25 0 0 16:26:27 5
10.4.4.4 0 8181 997 1009 25 0 0 16:24:25 5
PE-2
```
Le voisin OSPF est actif et la session IBGP vers 10.3.3.3 est un réflecteur de route.

RP/0/RP0/CPU0:PE-2#**show run router ospf** Fri Jan 27 15:12:47.741 UTC router ospf 1 router-id 10.4.4.4 area 0 ! interface GigabitEthernet0/0/0/2 ! RP/0/RP0/CPU0:PE-2#**show ospf neighbor** Fri Jan 27 15:12:55.229 UTC \* Indicates MADJ interface # Indicates Neighbor awaiting BFD session up Neighbors for OSPF 1 Neighbor ID Pri State Dead Time Address Interface 10.3.3.3 1 FULL/DR 00:00:35 172.16.40.1 GigabitEthernet0/0/0/2 Neighbor is up for 17:01:21 Total neighbor count: 1 RP/0/RP0/CPU0:PE-2#**show bgp vpnv4 unicast summary** Fri Jan 27 15:13:01.911 UTC BGP router identifier 10.4.4.4, local AS number 8181 BGP generic scan interval 60 secs Non-stop routing is enabled BGP table state: Active Table ID: 0x0 RD version: 0 BGP main routing table version 64 BGP NSR Initial initsync version 2 (Reached) BGP NSR/ISSU Sync-Group versions 0/0 BGP scan interval 60 secs BGP is operating in STANDALONE mode. Process RcvTblVer bRIB/RIB LabelVer ImportVer SendTblVer StandbyVer Speaker 64 64 64 64 64 0 Neighbor Spk AS MsgRcvd MsgSent TblVer InQ OutQ Up/Down St/PfxRcd 10.3.3.3 0 8181 1011 998 64 0 0 16:26:08 5 RP/0/RP0/CPU0:PE-2#**ping 10.2.2.2 source loopback0** Fri Jan 27 15:13:09.728 UTC Type escape sequence to abort. Sending 5, 100-byte ICMP Echos to 10.2.2.2, timeout is 2 seconds: !!!!! Success rate is 100 percent (5/5), round-trip min/avg/max = 9/21/67 ms RP/0/RP0/CPU0:PE-2#**ping 10.3.3.3 source loopback0** Fri Jan 27 15:13:16.696 UTC Type escape sequence to abort. Sending 5, 100-byte ICMP Echos to 10.3.3.3, timeout is 2 seconds: !!!!! Success rate is 100 percent  $(5/5)$ , round-trip min/avg/max =  $5/6/7$  ms Configuration du routage de segment

## PE-1

RP/0/RP0/CPU0:PE-1#**show run router ospf** Fri Jan 27 16:15:56.479 UTC router ospf 1 router-id 10.2.2.2 segment-routing mpls area 0 segment-routing mpls

```
 interface Loopback0
 prefix-sid index 15
 !
```
### Fournisseur

```
RP/0/RP0/CPU0:Provider#show run router ospf
```

```
Fri Jan 27 16:17:09.471 UTC
router ospf 1
 router-id 10.3.3.3
 segment-routing mpls
 area 0
  segment-routing mpls
  interface Loopback0
   prefix-sid index 16
   !
PE-2
```

```
RP/0/RP0/CPU0:PE-2#show run router ospf
Fri Jan 27 16:18:11.090 UTC
router ospf 1
 router-id 10.4.4.4
 segment-routing mpls
 area 0
  segment-routing mpls
  interface Loopback0
   prefix-sid index 17
   !
```
### Vérifications finales

CE-1 peut atteindre l'interface de bouclage66 située sur le routeur CE-2. La sortie suivante de Traceroute montre que le paquet emprunte le chemin de commutation d'étiquette lorsqu'il est destiné au préfixe 10.66.66.66. On peut également observer que l'étiquette utilise le préfixe sid 16017 lorsqu'il passe par le routeur PE-2 :

```
CE-1#ping 10.66.66.66 source loopback0
Type escape sequence to abort.
Sending 5, 100-byte ICMP Echos to 10.66.66.66, timeout is 2 seconds:
Packet sent with a source address of 10.1.1.1
!!!!!
Success rate is 100 percent (5/5), round-trip min/avg/max = 9/13/32 ms
CE-1#traceroute 10.66.66.66 source loopback0
Type escape sequence to abort.
Tracing the route to 10.66.66.66
VRF info: (vrf in name/id, vrf out name/id)
  1 172.16.20.2 6 msec 5 msec 5 msec
   2 172.16.30.2 [MPLS: Labels 16017/24003 Exp 0] 12 msec 13 msec 16 msec 3 172.16.40.2 [MPLS:
Label 24003 Exp 0] 15 msec 13 msec 12 msec
   4 172.16.50.2 [AS 8181] 13 msec 11 msec *
```
Comme la configuration n'a pas utilisé l'option absolue, les étiquettes ont commencé à 16000 valeurs et ont ajouté le prefix-sid qui a été configuré pour le routage de segment.

```
RP/0/RP0/CPU0:PE-1#show cef 10.3.3.3/32
Fri Jan 27 21:32:42.813 UTC
10.3.3.3/32, version 43, labeled SR, internal 0x1000001 0x8110 (ptr 0xe3f6a00) [1], 0x600
(0xe593918), 0xa20 (0xee6e4b8)
 Updated Jan 26 23:21:30.314
 remote adjacency to GigabitEthernet0/0/0/1
 Prefix Len 32, traffic index 0, precedence n/a, priority 1
  gateway array (0xe3fbda8) reference count 3, flags 0x68, source rib (7), 0 backups
                [3 type 4 flags 0x8401 (0xeeb1648) ext 0x0 (0x0)]
  LW-LDI[type=1, refc=1, ptr=0xe593918, sh-ldi=0xeeb1648]
  gateway array update type-time 1 Jan 26 23:21:30.314
 LDI Update time Jan 26 23:21:30.315
 LW-LDI-TS Jan 26 23:21:30.315
   via 172.16.30.2/32, GigabitEthernet0/0/0/1, 8 dependencies, weight 0, class 0 [flags 0x0]
    path-idx 0 NHID 0x0 [0xf427148 0xf4271e0]
    next hop 172.16.30.2/32
    remote adjacency
    local label 16016 labels imposed {ImplNull}
    Load distribution: 0 (refcount 3)
    Hash OK Interface Address
     0 Y GigabitEthernet0/0/0/1 remote
RP/0/RP0/CPU0:PE-1#show cef 10.4.4.4/32
Fri Jan 27 21:29:36.990 UTC
10.4.4.4/32, version 45, labeled SR, internal 0x1000001 0x8110 (ptr 0xe3f65c0) [1], 0x600
(0xe593e70), 0xa28 (0xee6e508)
 Updated Jan 26 23:21:47.181
 remote adjacency to GigabitEthernet0/0/0/1
 Prefix Len 32, traffic index 0, precedence n/a, priority 1
  gateway array (0xe3fbe90) reference count 3, flags 0x68, source rib (7), 0 backups
                 [2 type 5 flags 0x8401 (0xeeb16a8) ext 0x0 (0x0)]
  LW-LDI[type=5, refc=3, ptr=0xe593e70, sh-ldi=0xeeb16a8]
  gateway array update type-time 1 Jan 26 23:21:47.182
 LDI Update time Jan 26 23:21:47.182
 LW-LDI-TS Jan 26 23:21:47.182
   via 172.16.30.2/32, GigabitEthernet0/0/0/1, 6 dependencies, weight 0, class 0 [flags 0x0]
    path-idx 0 NHID 0x0 [0xf4271e0 0x0]
    next hop 172.16.30.2/32
   remote adjacency
     local label 16017 labels imposed {16017}
    Load distribution: 0 (refcount 2)
    Hash OK Interface Address
     0 Y GigabitEthernet0/0/0/1 remote
```
De l'autre côté, CE-2 peut également atteindre le bouclage55 situé sur le routeur CE-1 :

CE-2#**ping 10.55.55.55 source loopback66** Type escape sequence to abort. Sending 5, 100-byte ICMP Echos to 10.55.55.55, timeout is 2 seconds: Packet sent with a source address of 10.66.66.66 !!!!! Success rate is 100 percent (5/5), round-trip min/avg/max = 11/12/15 ms

CE-2#**traceroute 10.55.55.55 source loopback66** Type escape sequence to abort. Tracing the route to 10.55.55.55 VRF info: (vrf in name/id, vrf out name/id) 1 172.16.50.1 6 msec 5 msec 4 msec

#### Étiquettes MPLS

Dans la sortie suivante, nous pouvons confirmer que les étiquettes de routage de segment sont utilisées pour commuter le trafic de bout en bout.

#### RP/0/RP0/CPU0:PE-1#**show mpls forwarding**

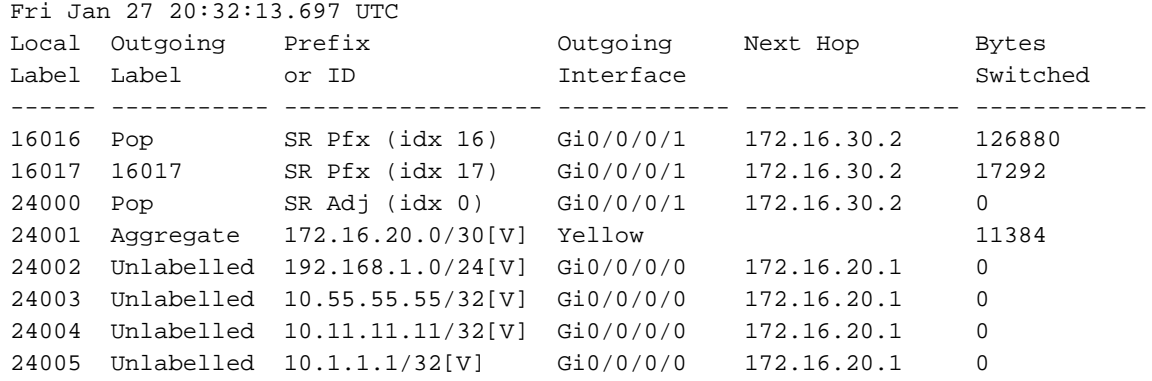

#### RP/0/RP0/CPU0:Provider#**show mpls forwarding**

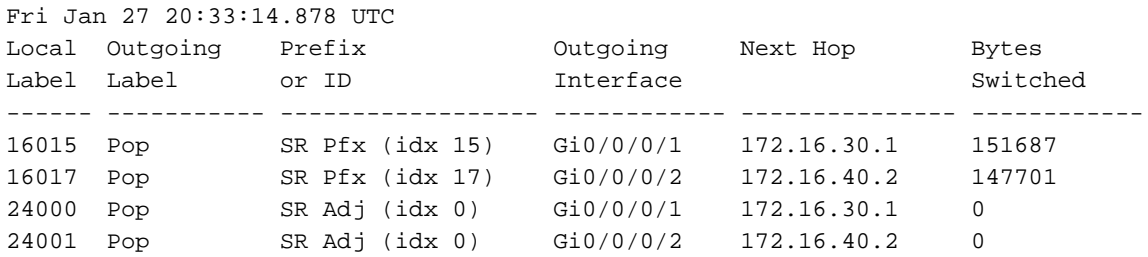

#### RP/0/RP0/CPU0:PE-2#**show mpls forwarding**

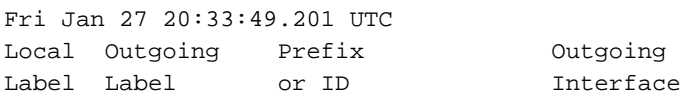

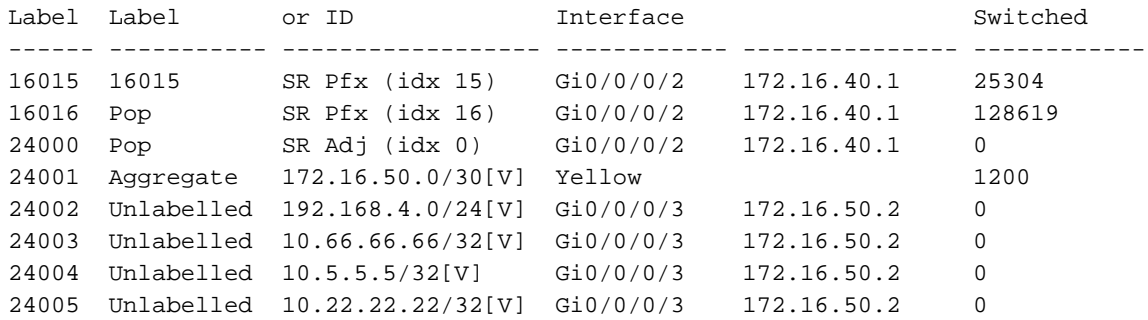

CE-2#show ip bgp neighbors 172.16.50.1 advertised-routes BGP table version is 5, local router ID is 5.5.5.5 Status codes: s suppressed, d damped, h history, \* valid, > best, i - internal, r RIB-failure, S Stale, m multipath, b backup-path, f RT-Filter, x best-external, a additionalpath, c RIB-compressed, t secondary path, Origin codes: i - IGP, e - EGP, ? - incomplete RPKI validation codes: V valid, I invalid, N Not found Network Next Hop Metric LocPrf Weight Path \*> 5.5.5.5/32 0.0.0.0 0 32768 ? \*> 22.22.22.22/32 192.168.4.1 10880 32768 ? \*> 172.16.50.0/30 0.0.0.0 0 32768 ? \*> 192.168.4.0 0.0.0.0 0 32768 ? Total number of prefixes 4

Next Hop Bytes

### À propos de cette traduction

Cisco a traduit ce document en traduction automatisée vérifiée par une personne dans le cadre d'un service mondial permettant à nos utilisateurs d'obtenir le contenu d'assistance dans leur propre langue.

Il convient cependant de noter que même la meilleure traduction automatisée ne sera pas aussi précise que celle fournie par un traducteur professionnel.